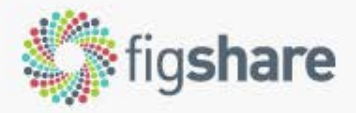

search on figshare

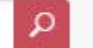

**Browse** 

#### Upload

Loa in Sian un

Log in

Create account

# store, share, discover research

get more citations for all of the outputs of your academic research over 5000 citations of figshare content to date

ALSO FOR INSTITUTIONS & PUBLISHERS

WIRED "figshare wants to open up scientific data to the world"

The background figure: Merged NavCam images of Rosetta... by K.-Michael Aye in Planetary Science

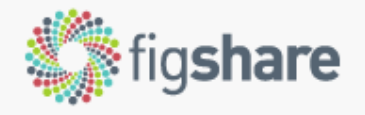

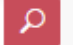

Sign up Log in Á

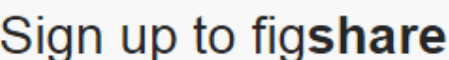

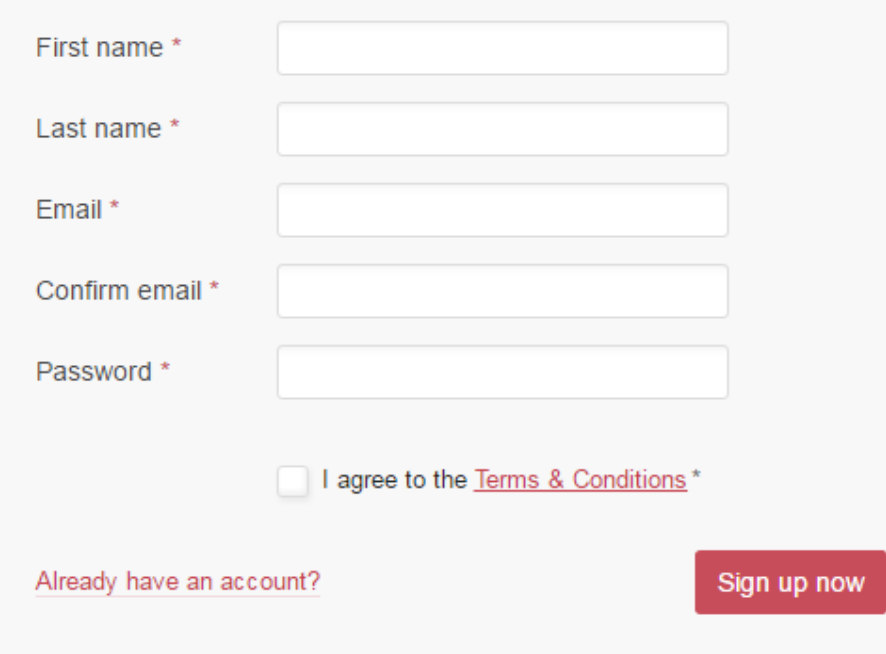

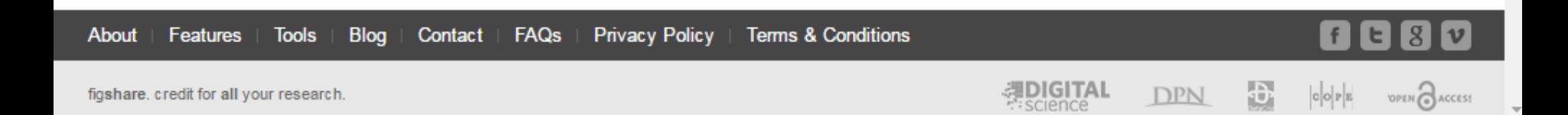

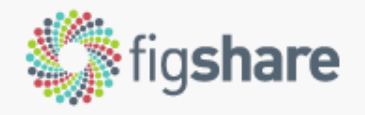

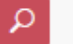

Browse

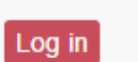

 $\triangle$ 

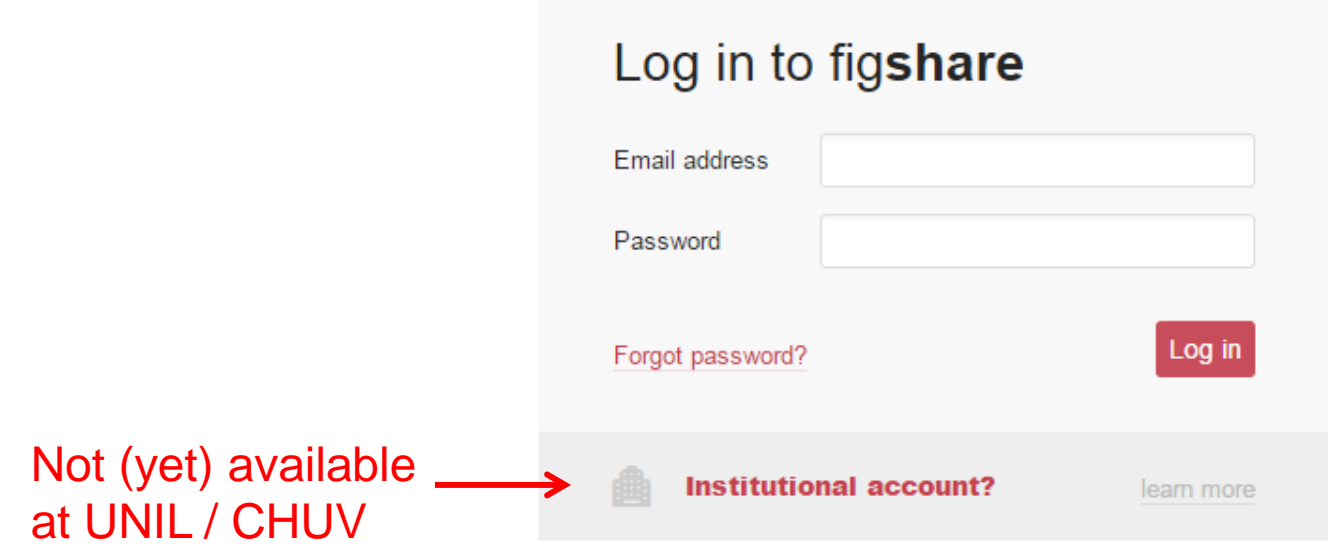

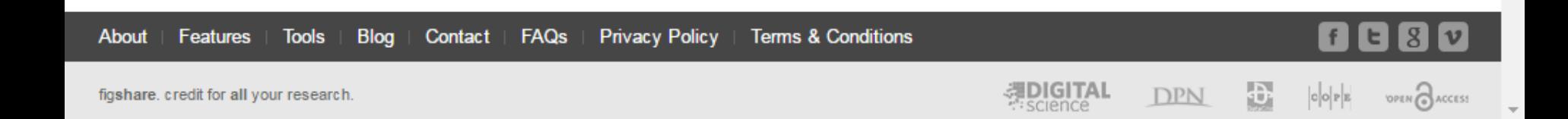

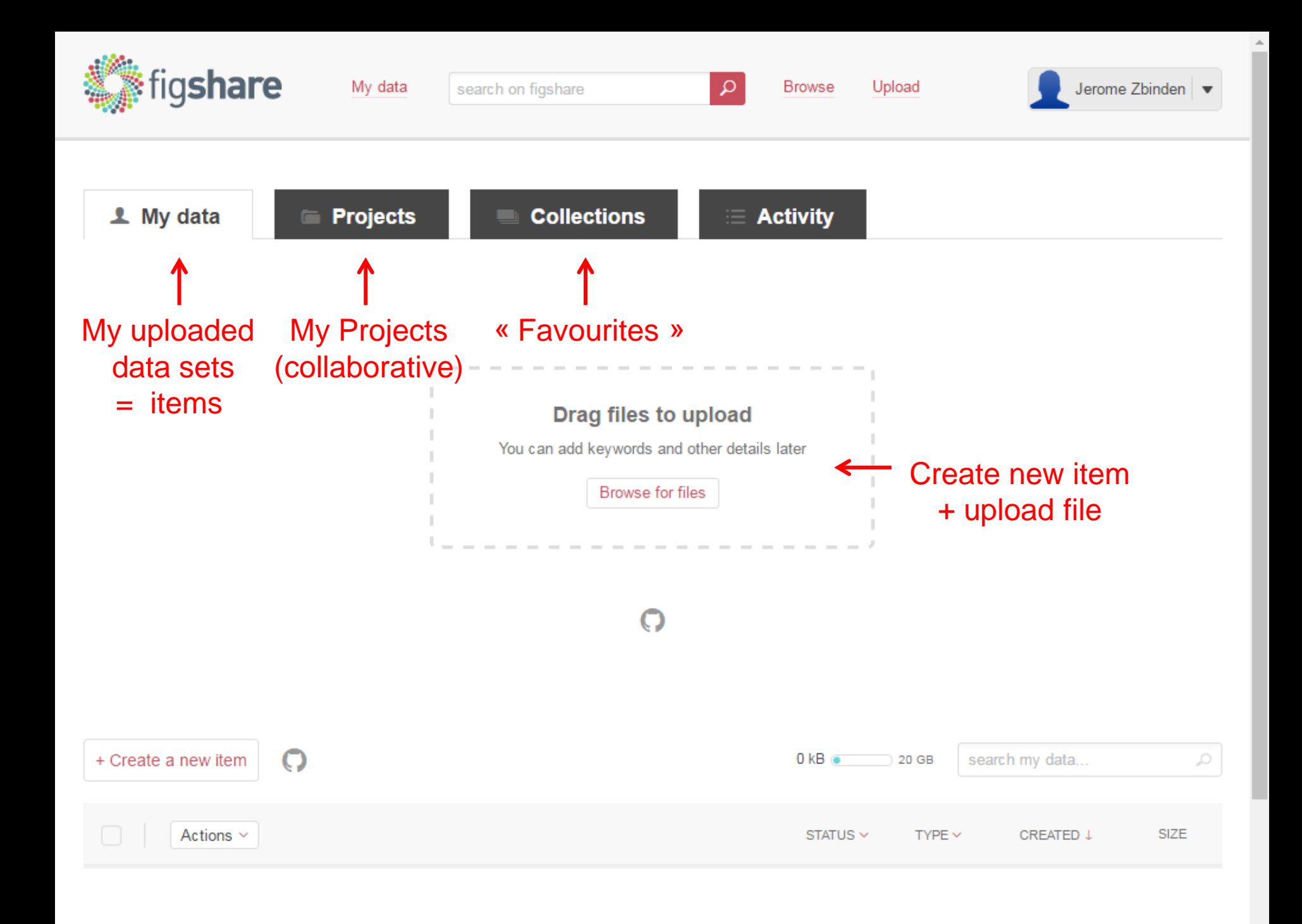

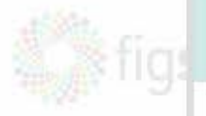

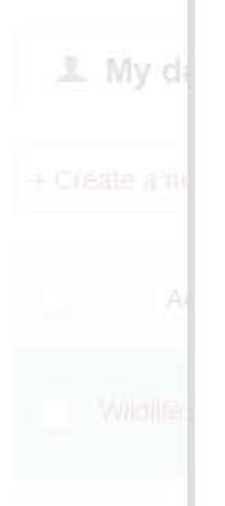

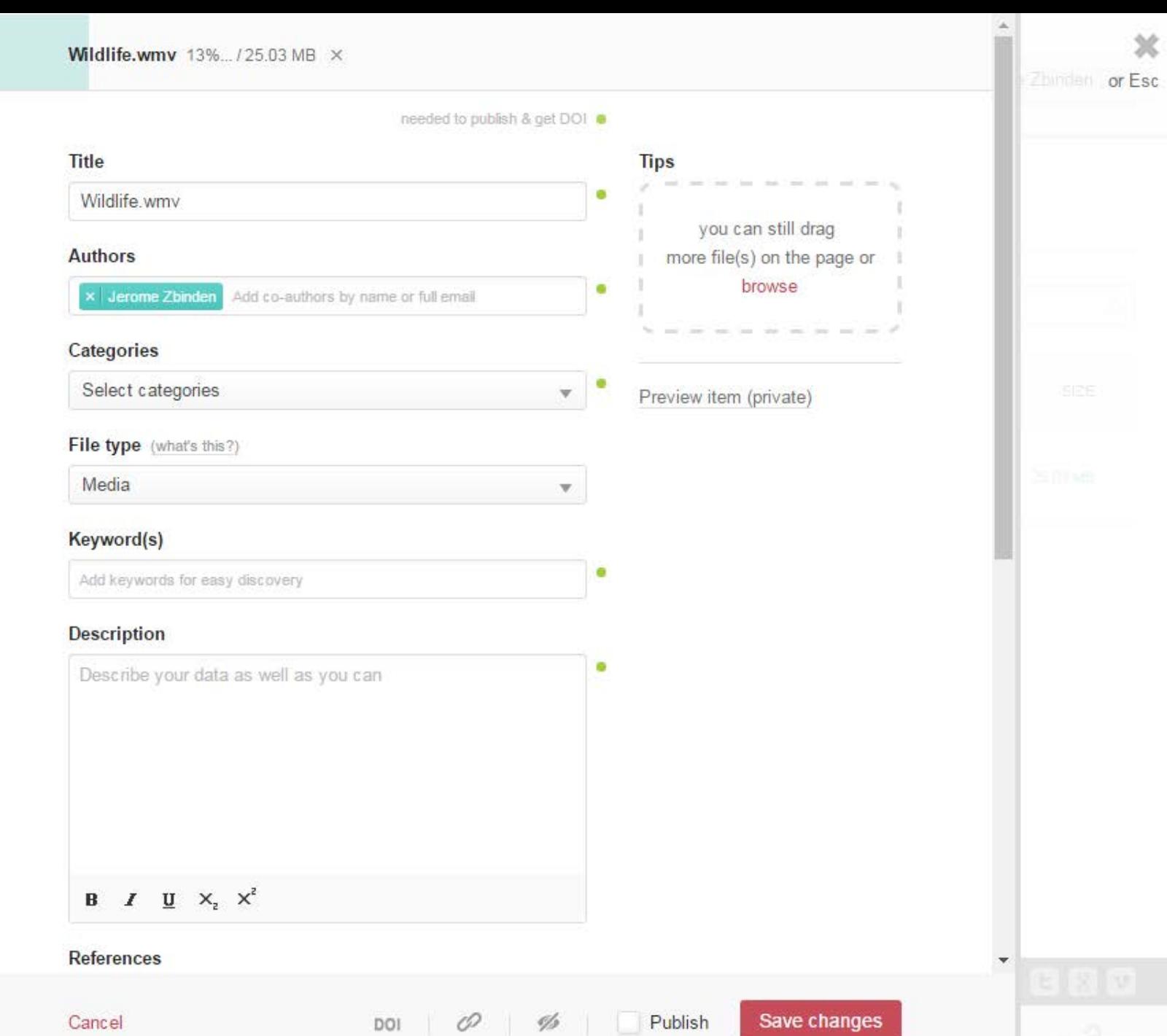

 $\boldsymbol{\mathcal{K}}$ 

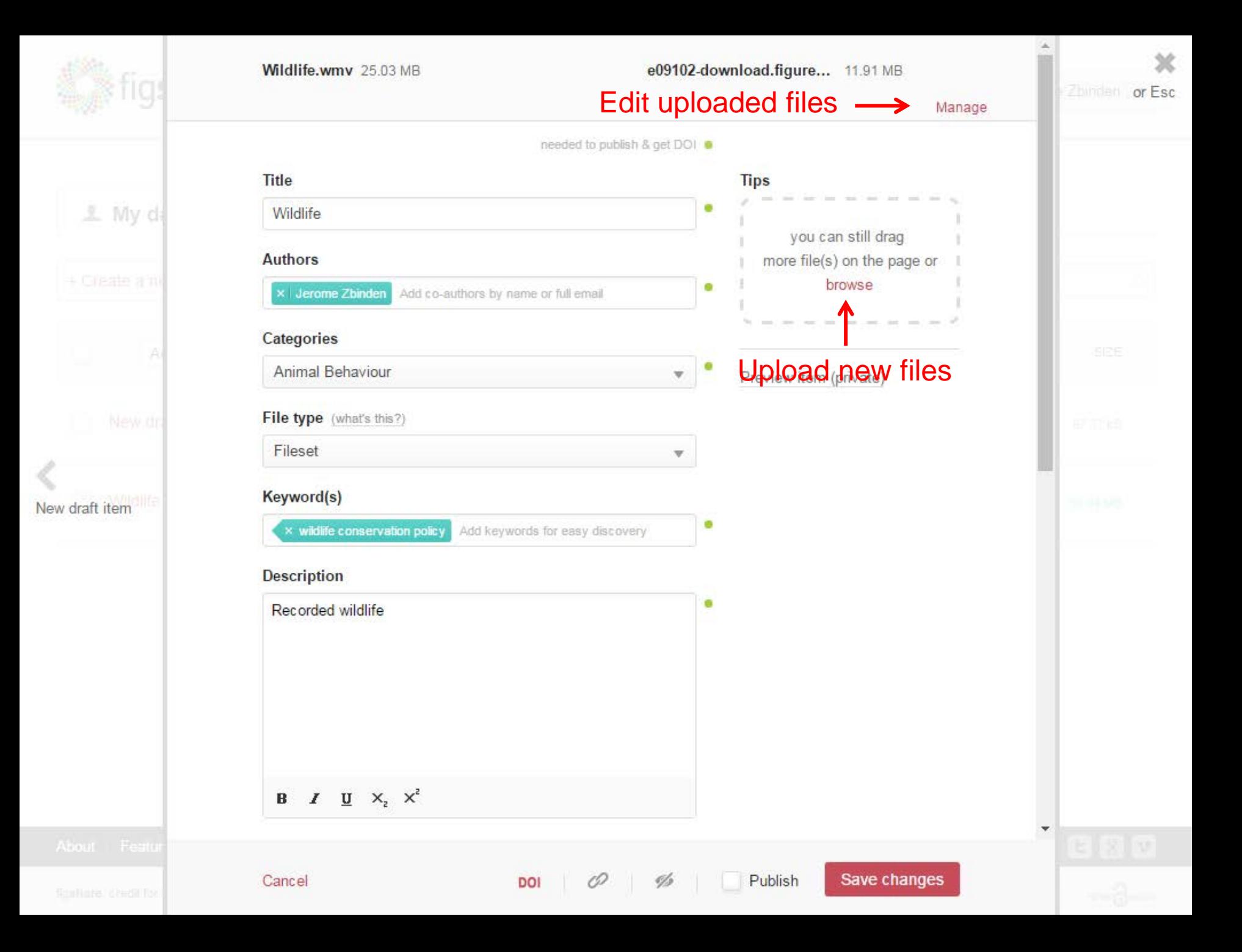

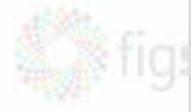

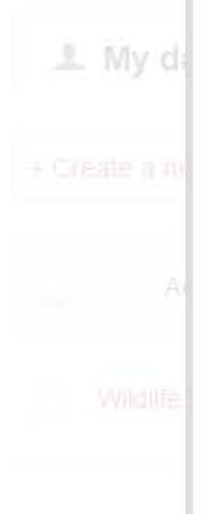

#### **B**  $I$  **U**  $X_2$   $X^2$

#### **References**

Link to references or related content

#### **Funding**

Add grant number or funding authority

#### Licence (what's this?)

CC BY

#### This item is a draft (metadata required for publication missing)

- Apply embargo Ō
- Make file(s) confidential Ys
- Generate private link O
- DOI Reserve Digital Object Identifier

#### **■** Delete item

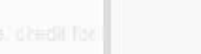

DOI

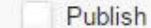

Və

**Tips** 

 $\mathbf{v}$ 

you can still drag more file(s) on the page or browse

Preview item (private)

A. Zhimlen or Esc

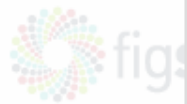

**1** My di

#### **B**  $I$  **U**  $X_2$   $X^2$

#### **References**

Link to references or related content

#### **Funding**

Add grant number or funding authority

#### Licence (what's this?)

**■** Delete item

Cancel

CC BY

This item is a draft (metadata required for publication missing)

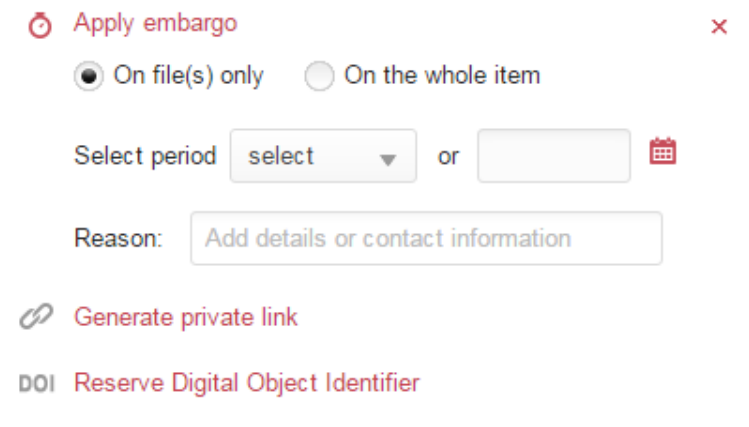

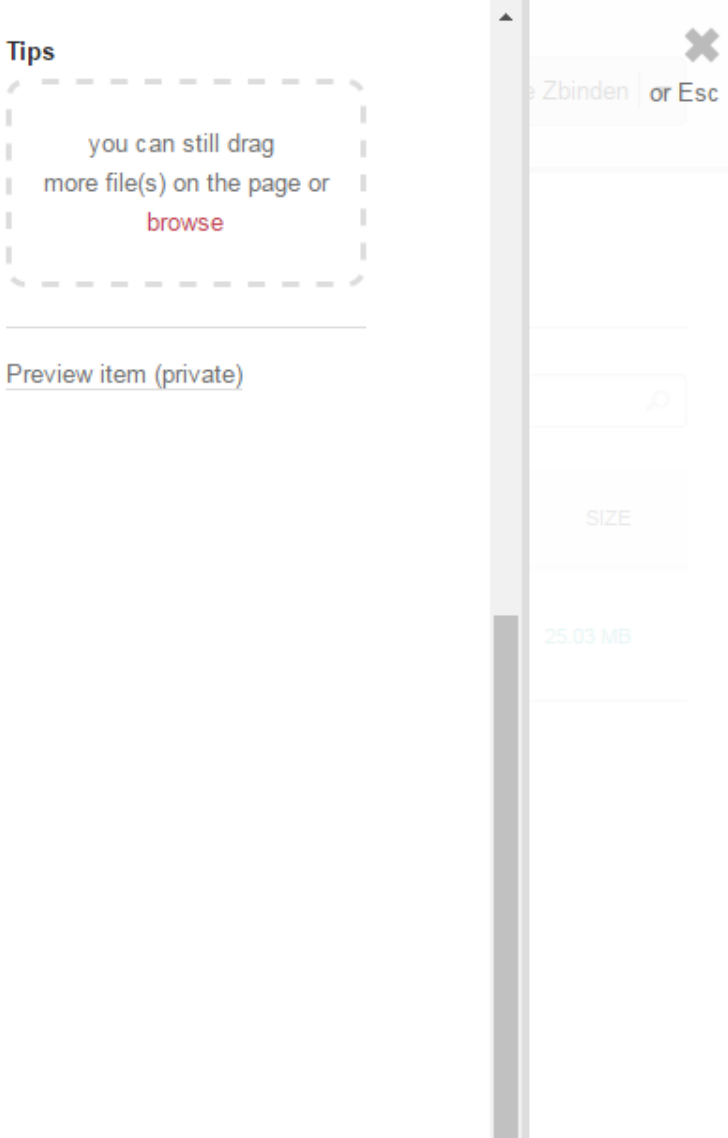

ó

Publish

O

DOI

Ō

Save changes

 $\overline{\mathbf{v}}$ 

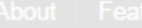

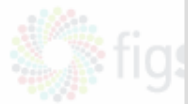

**1** My da

#### **B**  $I$  **U**  $X_2$   $X^2$

#### **References**

Link to references or related content

#### **Funding**

Add grant number or funding authority

#### Licence (what's this?)

**lum** Delete item

Cancel

CC BY  $\overline{\mathbf v}$ 

This item is a draft (metadata required for publication missing)

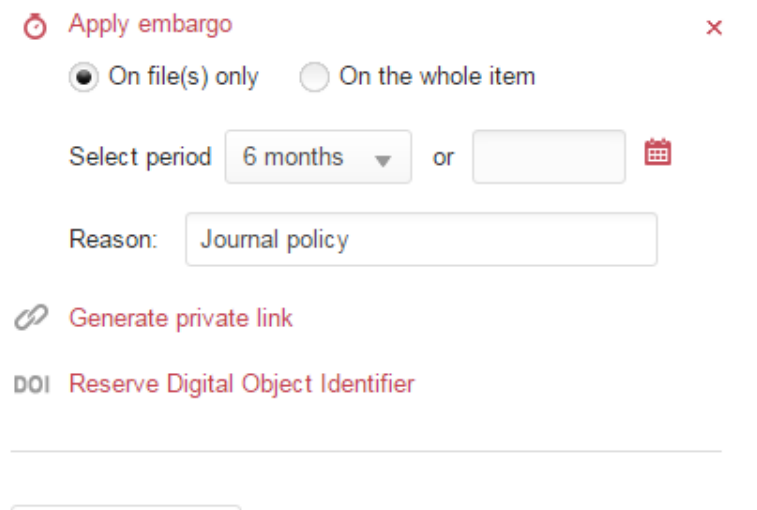

DOI

#### **Tips**

The embargo period begins as soon as the item is made public. If you set a period instead of a specific date, that period will start on the publication day.

Preview item (private)

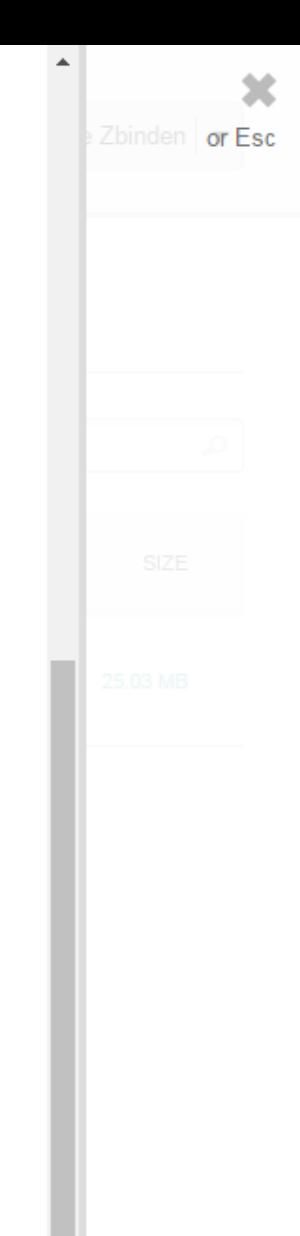

Save changes

Ō

O

Publish

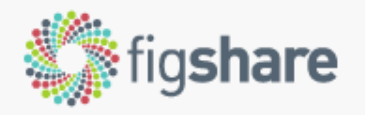

search on figshare

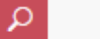

**Browse** Upload Jerome Zbinden v

## File(s) under embargo

Reason: Journal policy

5  $-29$ months days

until file(s) become available

**6** This item is private Share Cite

## **Wildlife**

26.01.2017, 10:52 by Jerome Zbinden

Recorded wildlife

**CATEGORIES** 

• Animal Behaviour

**KEYWORD(S)** 

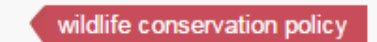

**LICENCE** 

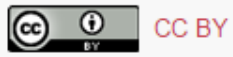

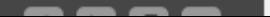

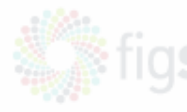

**오** My d

#### **B**  $I$  **U**  $X_2$   $X^2$

#### **References**

Link to references or related content

#### **Funding**

Add grant number or funding authority

#### Licence (what's this?)

CC BY

# This item is private (you can publish it at any time) Make file(s) confidential

Reason: Not yet accepted

Generate private link O

DOI Reserve Digital Object Identifier

## **lid** Delete item

Cancel

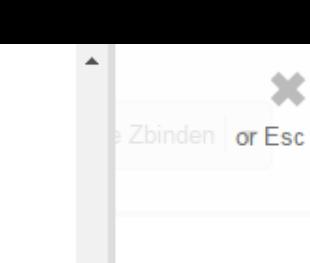

Preview item (private)

set as soon as the item

becomes public.

Your file(s) will not be visible to the public. The confidentiality is

**Tips** 

 $\overline{\mathbf{v}}$ 

×

V

O

DOI

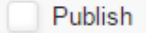

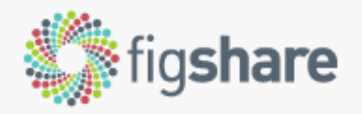

My data

search on figshare

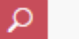

Browse Upload

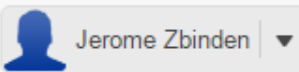

## File(s) not publicly available

Reason: Not yet accepted

**6** This item is private Share Cite

## **Wildlife**

26.01.2017, 10:46 by Jerome Zbinden

Recorded wildlife

#### **CATEGORIES**

• Animal Behaviour

**KEYWORD(S)** 

Wildlife Conservation Protected areas

LICENCE

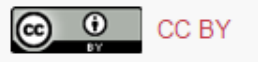

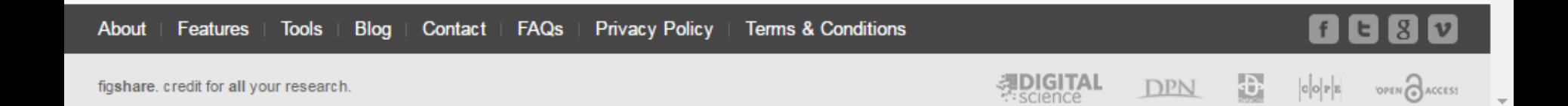

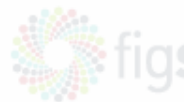

**2** My d

#### **B**  $I$  **U**  $X_2$   $X^2$

#### **References**

Link to references or related content

#### **Funding**

Add grant number or funding authority

#### Licence (what's this?)

CC BY

This item is private (you can publish it at any time)

#### Make file(s) confidential Vs Reason: Not yet accepted O Generate private link https://figshare.com/s/68afc2b885b9eae68ebb

This link can be used by non figshare users also.

#### DOI Reserve Digital Object Identifier

lii Delete item

 $\overline{\mathbf{v}}$ 

×

×

You will be able to share this link with anyone: figshare users or non figshare users. The link will display the latest saved changes on the item, even though you have generated it when those changes were not yet applied.

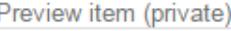

Zbinden or Esc

A.

**Tips** 

Save changes

Cancel

DOI

ø

Publish

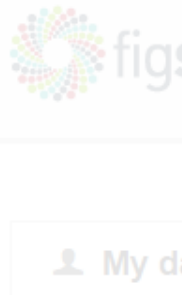

т.  $\sim$  ∸  $-2$  $\sim$ 

# **1** My di

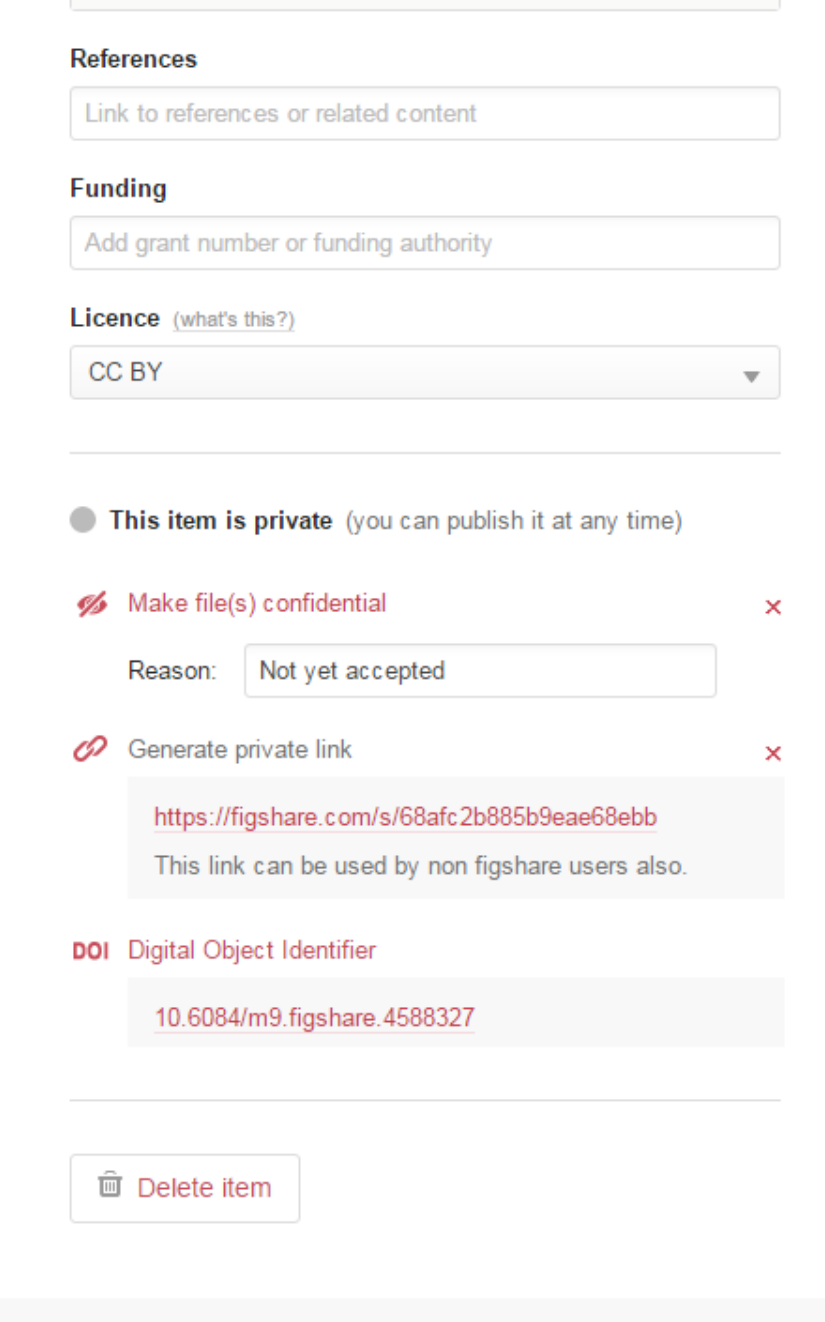

#### **Tips**

You will be able to share this link with anyone: figshare users or non figshare users. The link will display the latest saved changes on the item, even though you have generated it when those changes were not yet applied.

#### Preview item (private)

Publish

O

Ø

DOI

Save changes

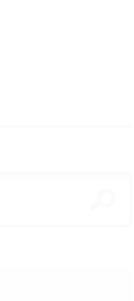

Zbinden or Esc

x

 $\blacktriangle$ 

Cancel

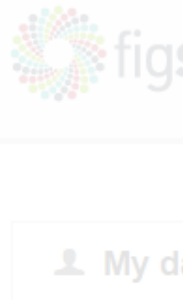

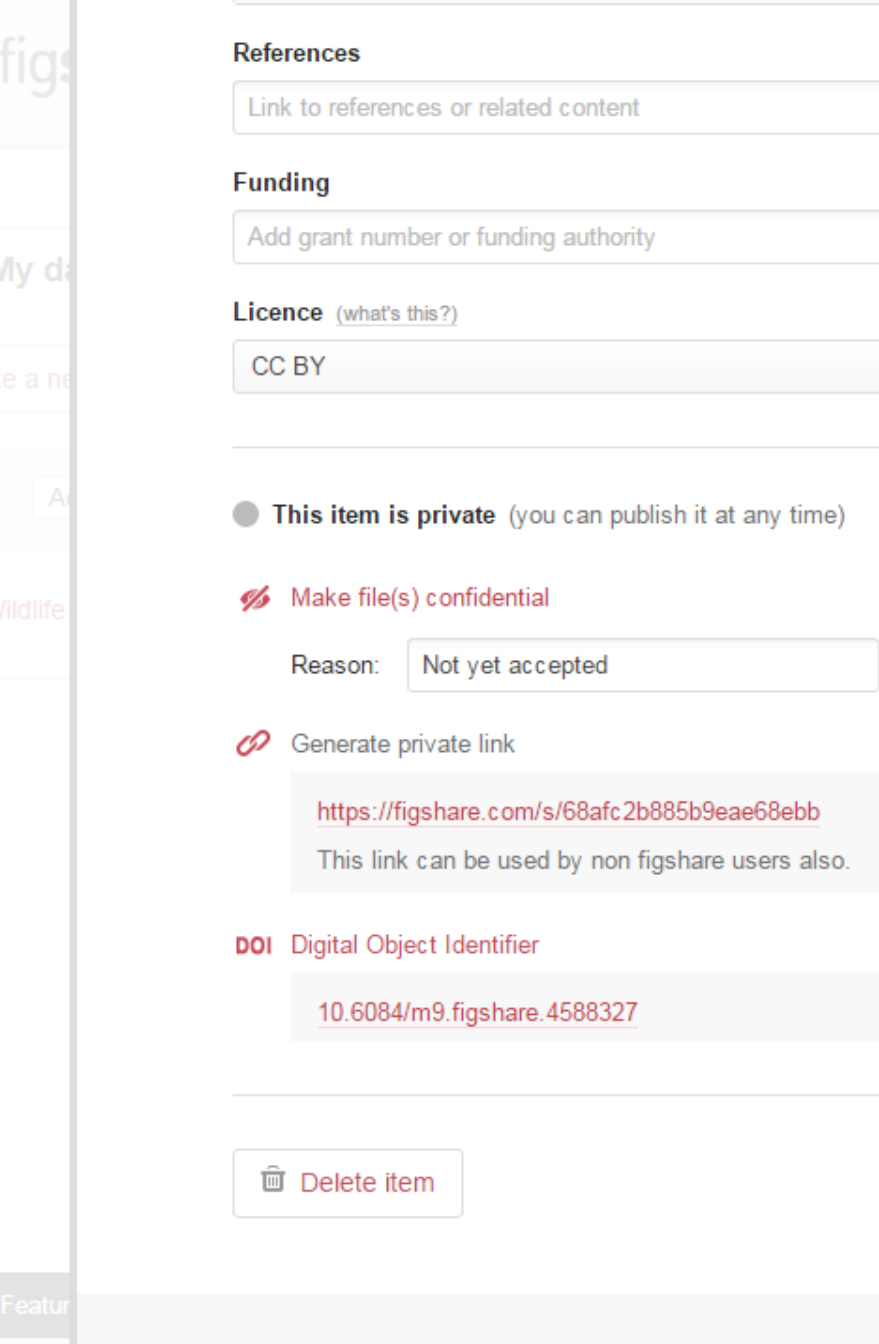

т .

Cancel

 $-$ 

 $-2$ 

#### **Tips**

 $\overline{\phantom{a}}$ 

 $\pmb{\times}$ 

 $\times$ 

Publish

Á

DOI

O

You will be able to share this link with anyone: figshare users or non figshare users. The link will display the latest saved changes on the item, even though you have generated it when those changes were not yet applied.

Preview item (private)

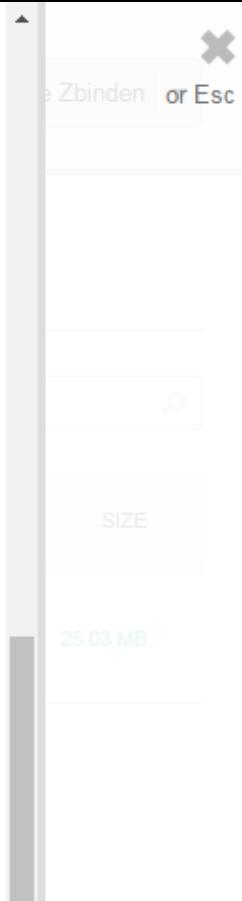

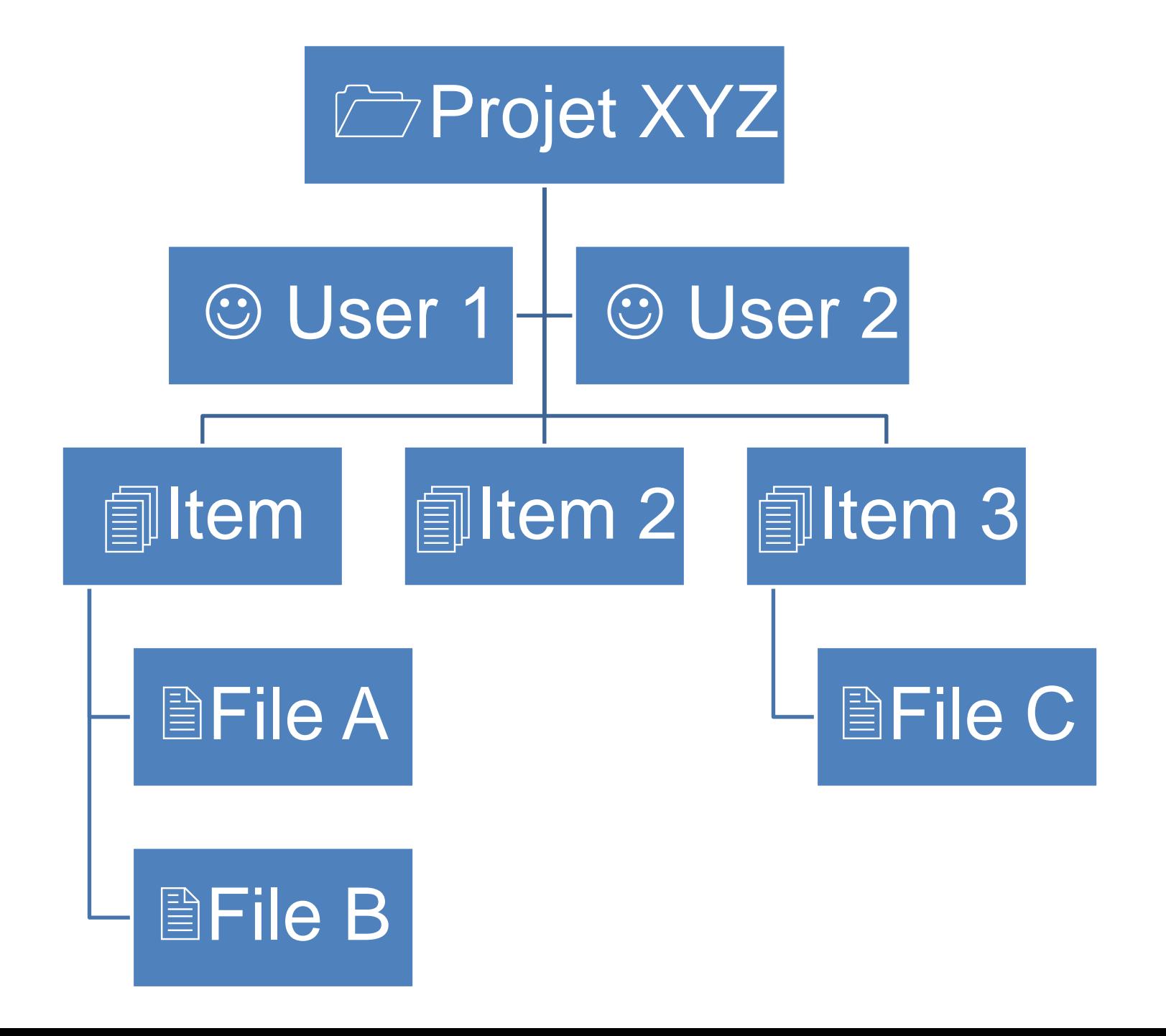

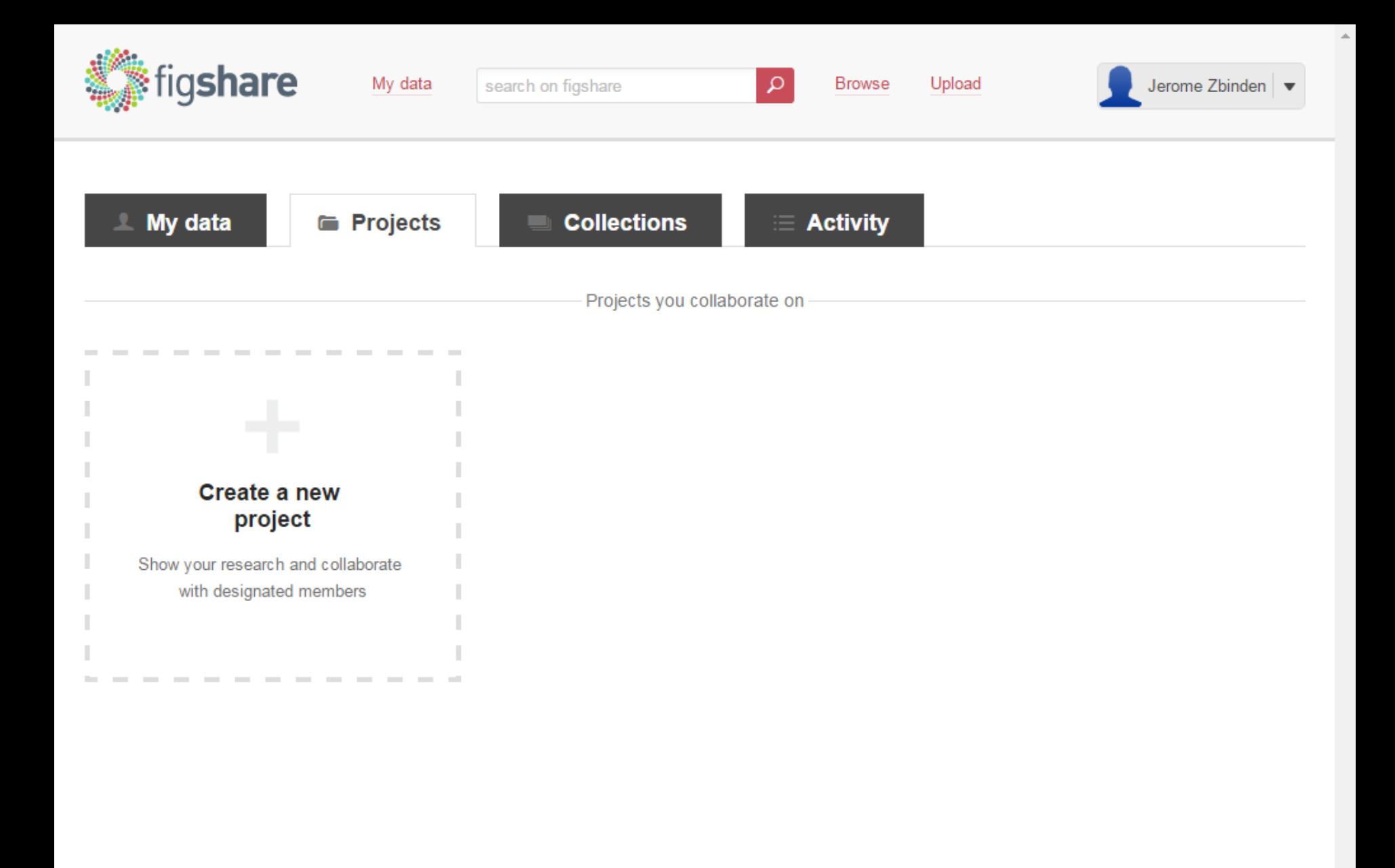

**Tools** Contact | FAQs **Privacy Policy Terms & Conditions About** Features **Blog** 

 $\lceil 8 \rceil$ 

v

 $E$ 

 $f$ 

 $\left\vert \mathbf{c}\right\vert \mathbf{o}\left\vert \mathbf{r}\right\vert \mathbf{g}$ 

Ð

**DPN** 

**EDIGITAL** 

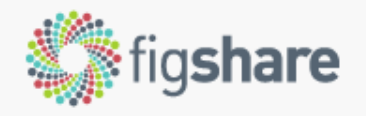

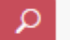

Browse Upload

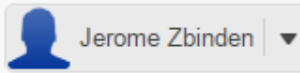

## ← Create project

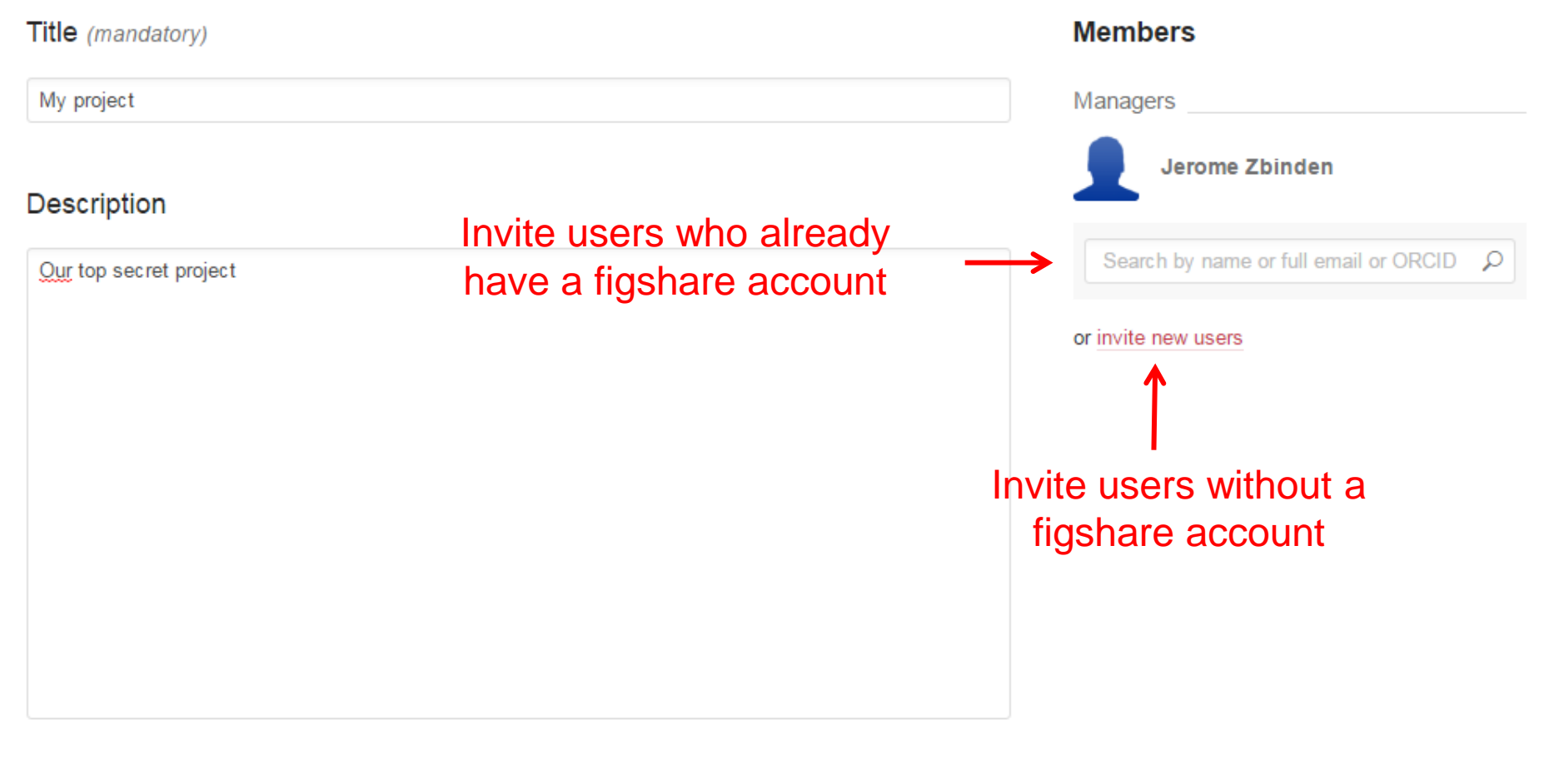

### **Funding**

Add a grant number

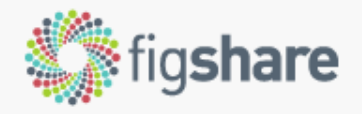

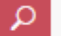

Browse Upload

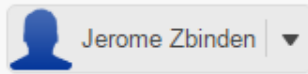

## $\leftarrow$  Create project

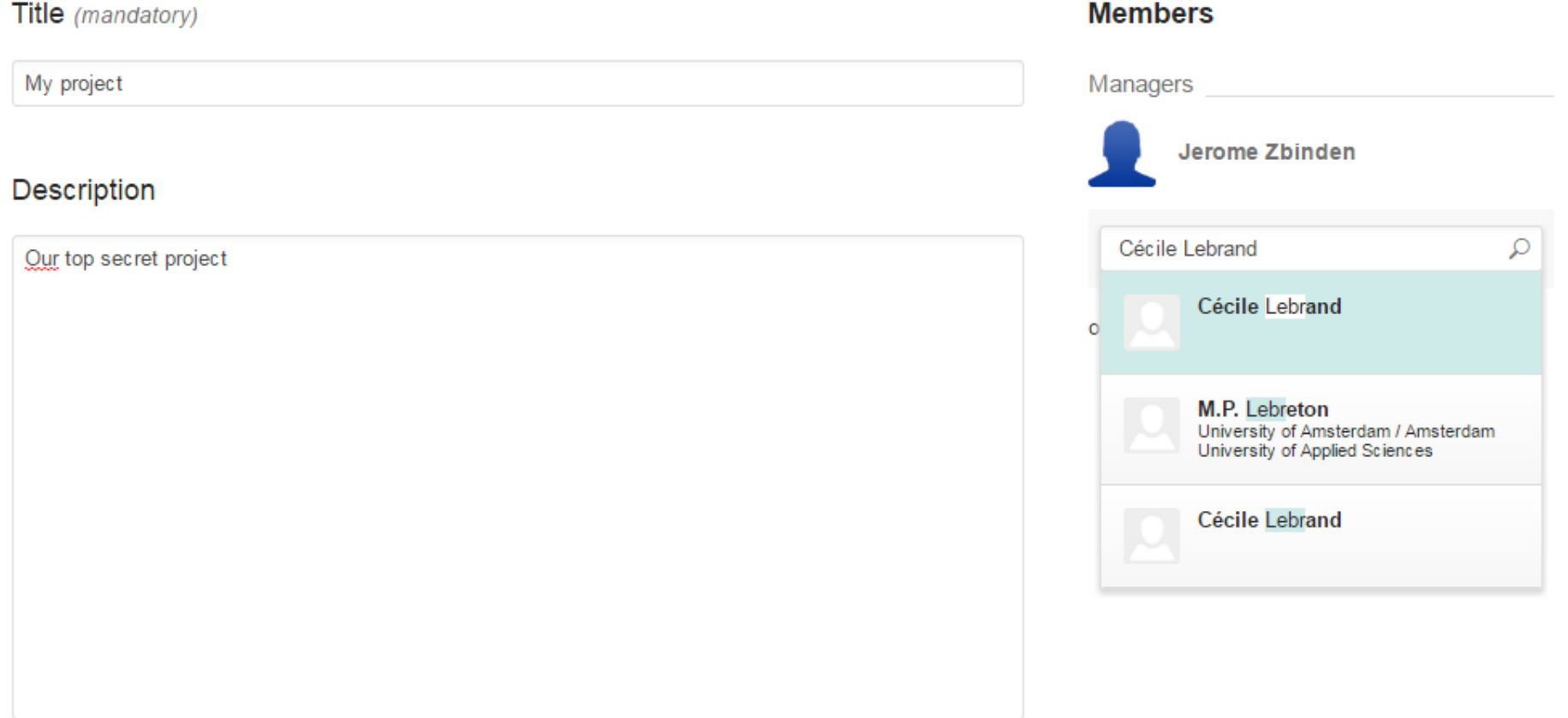

### Funding

Add a grant number

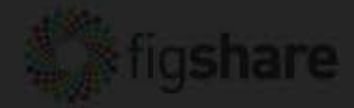

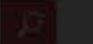

 $\mathcal{L}$ 

Jarome Zbinden | s

## Create project

Title (mandatory)

My project

**Description** 

Our top secret project:

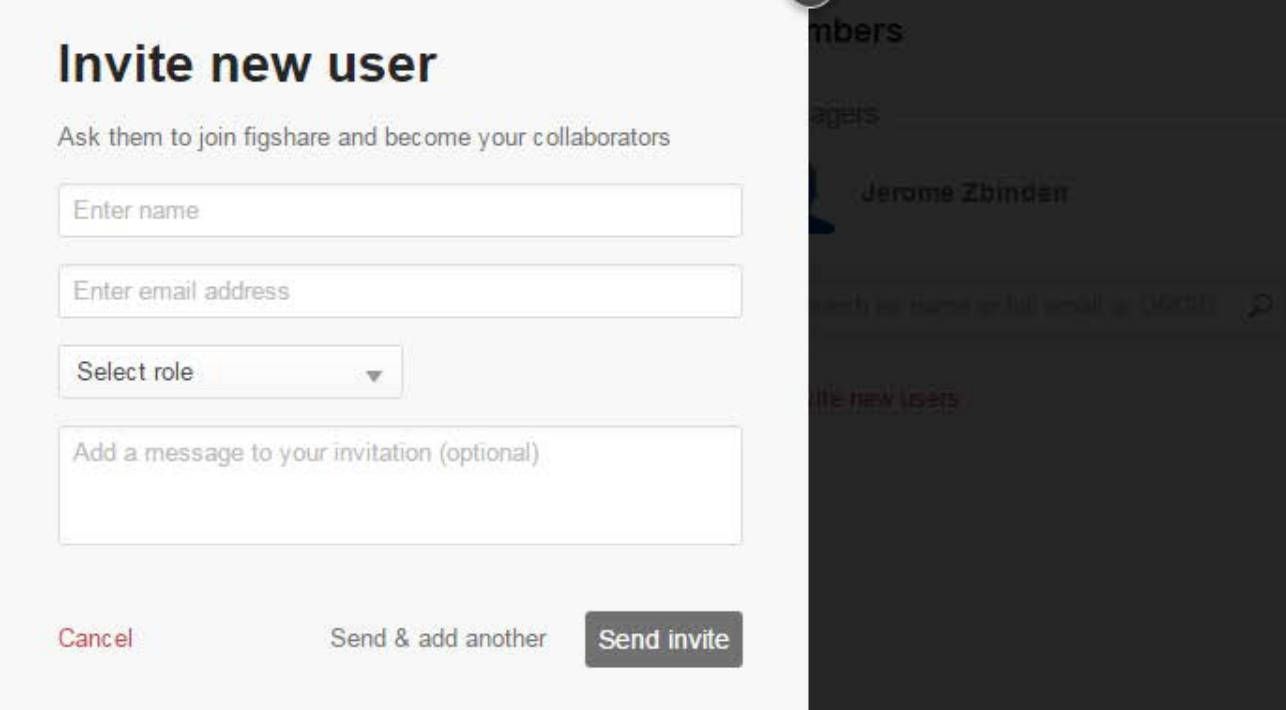

## Funding

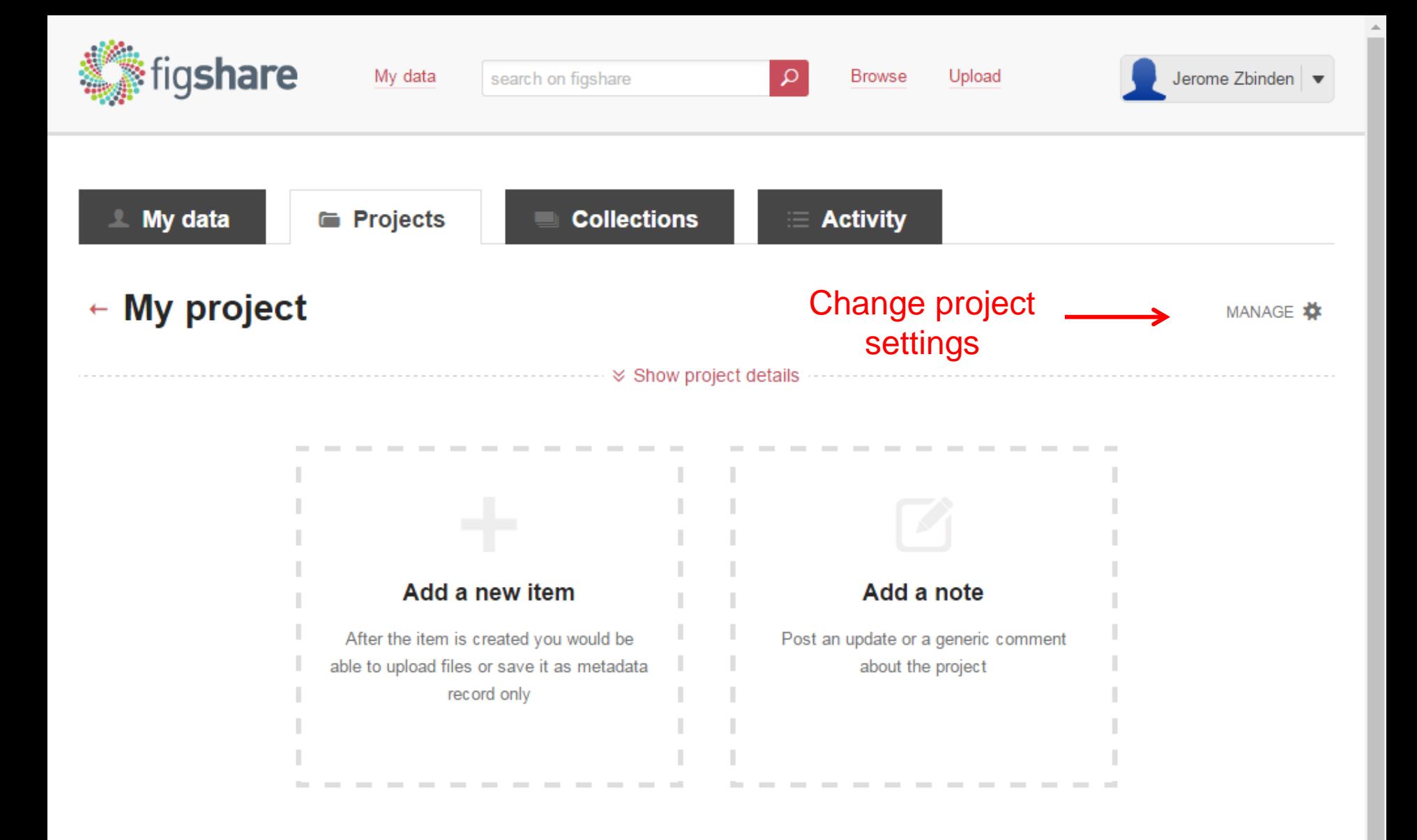

Project created today by Jerome Zbinden. Nothing added yet.

8 е.

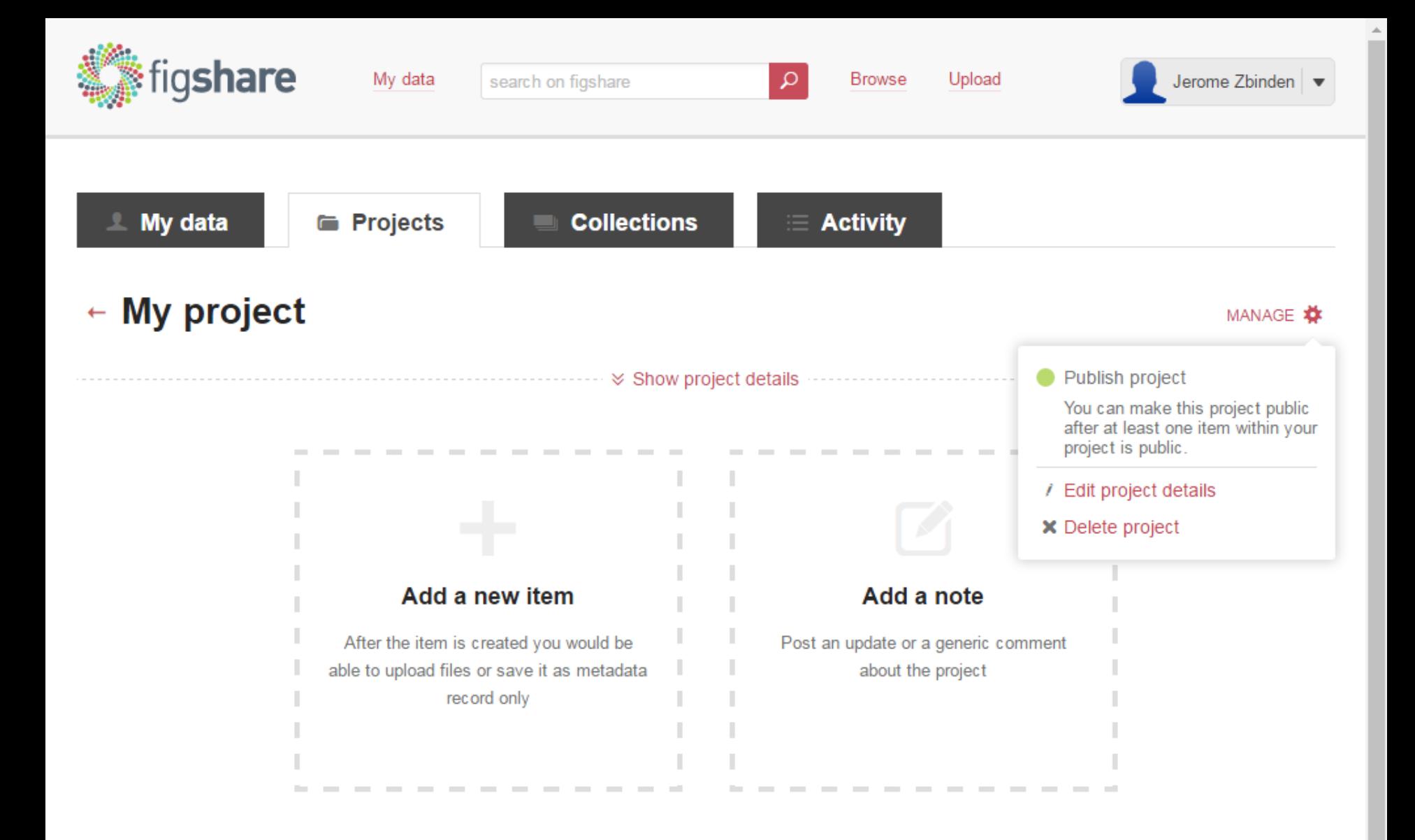

Project created today by Jerome Zbinden. Nothing added yet.

 $8<sup>1</sup>$ е,

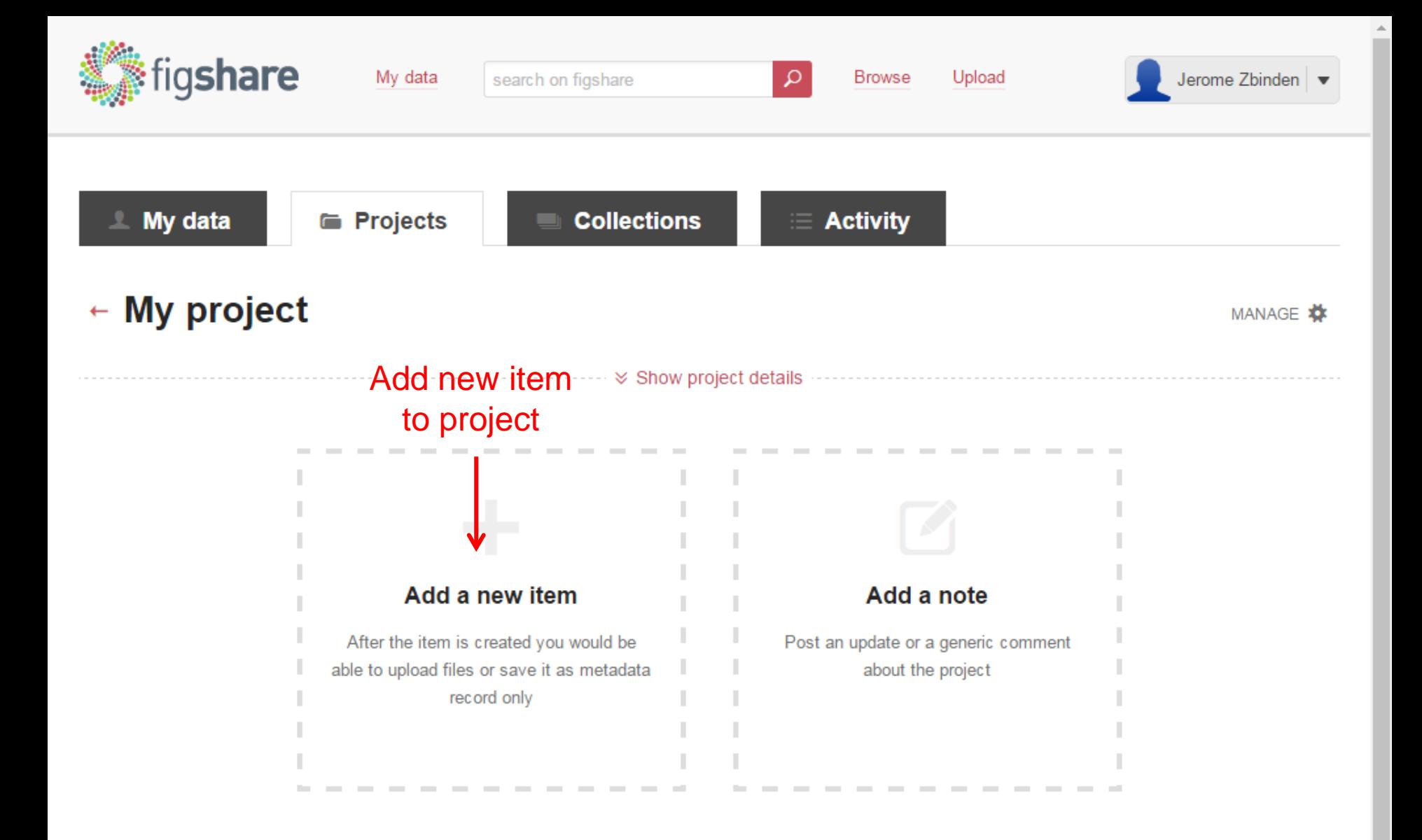

Project created today by Jerome Zbinden. Nothing added yet.

8 е.

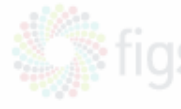

#### to upload, drag file(s) on the page or browse

Zbinden or Esc

My p

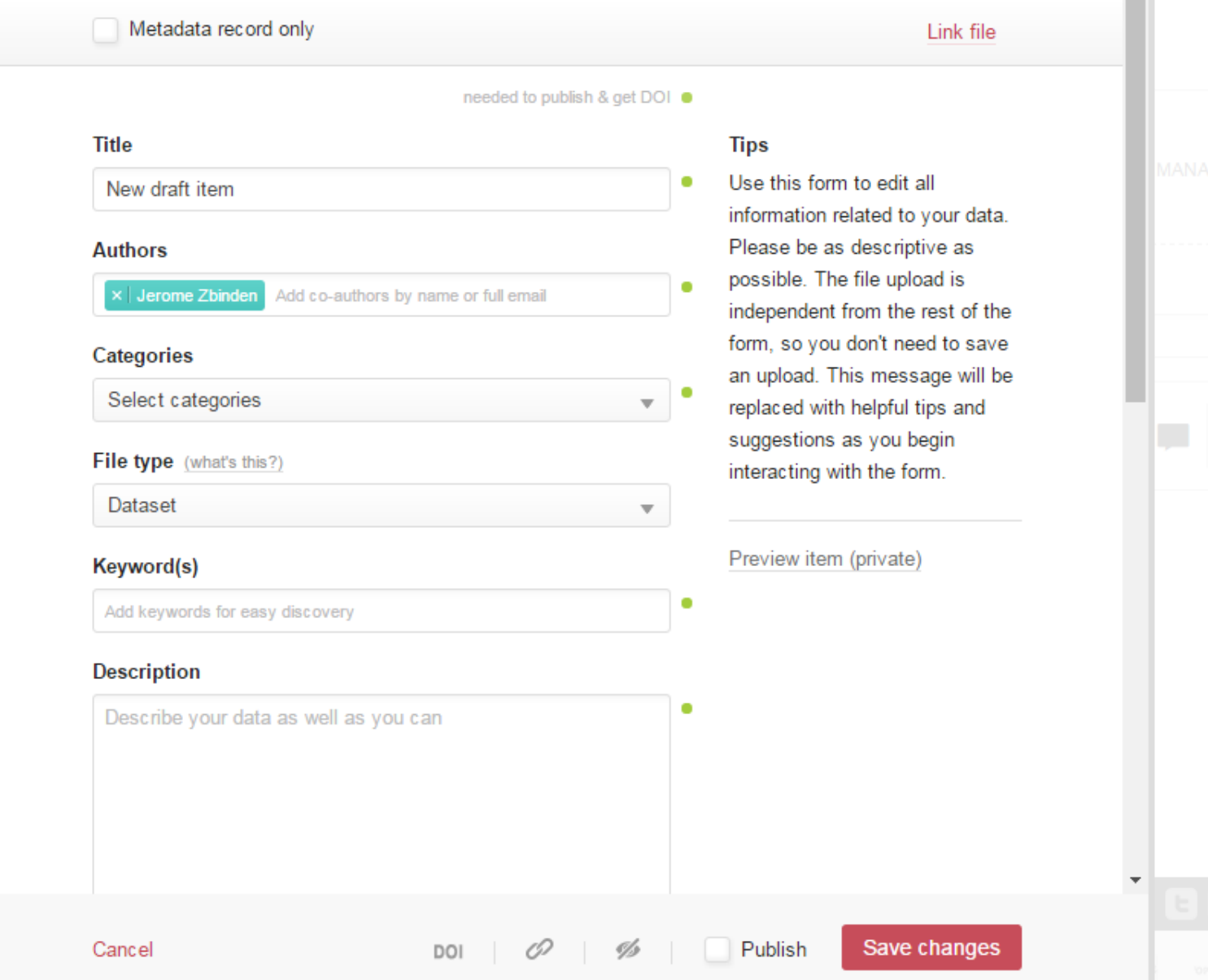

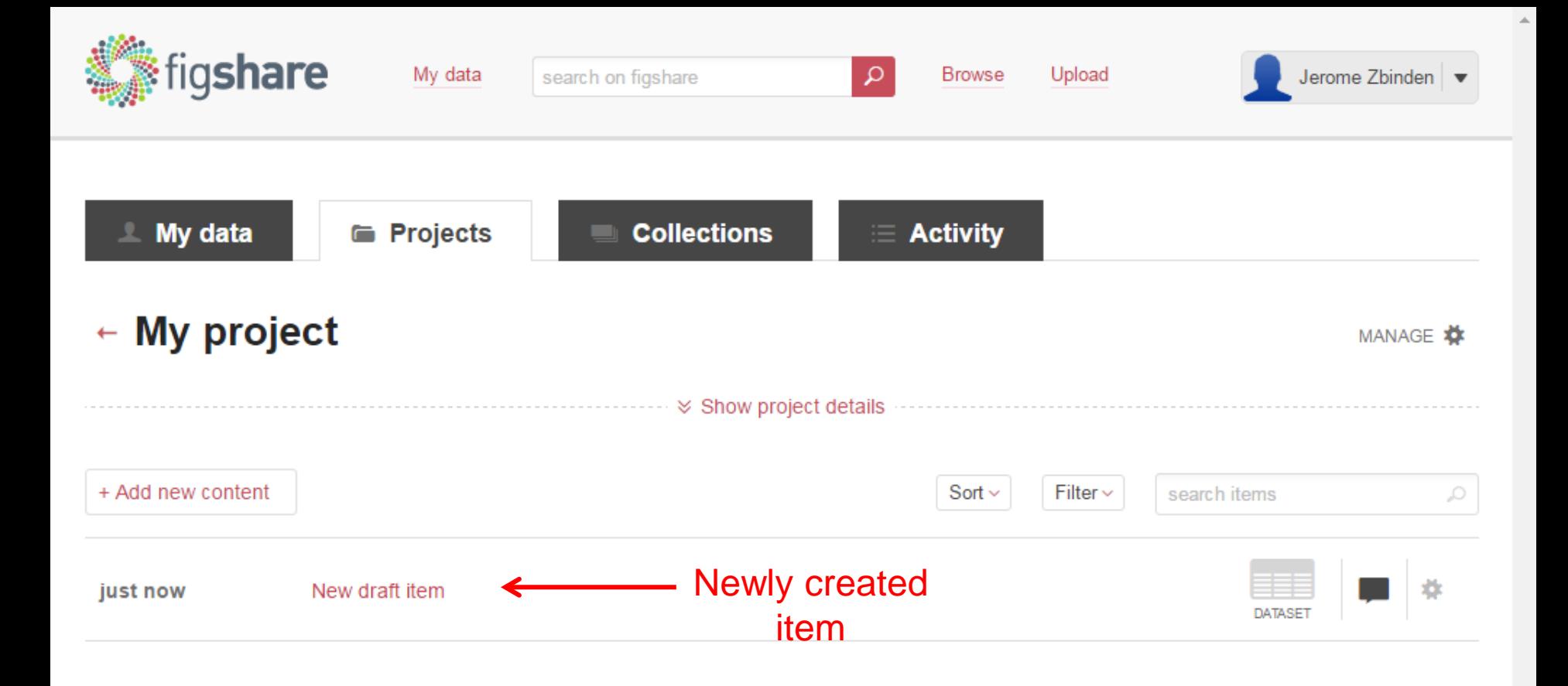

Project created today by Jerome Zbinden. 1 article.

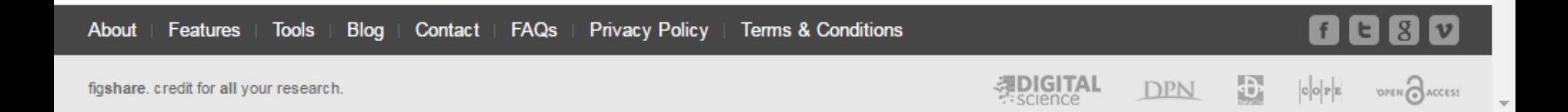

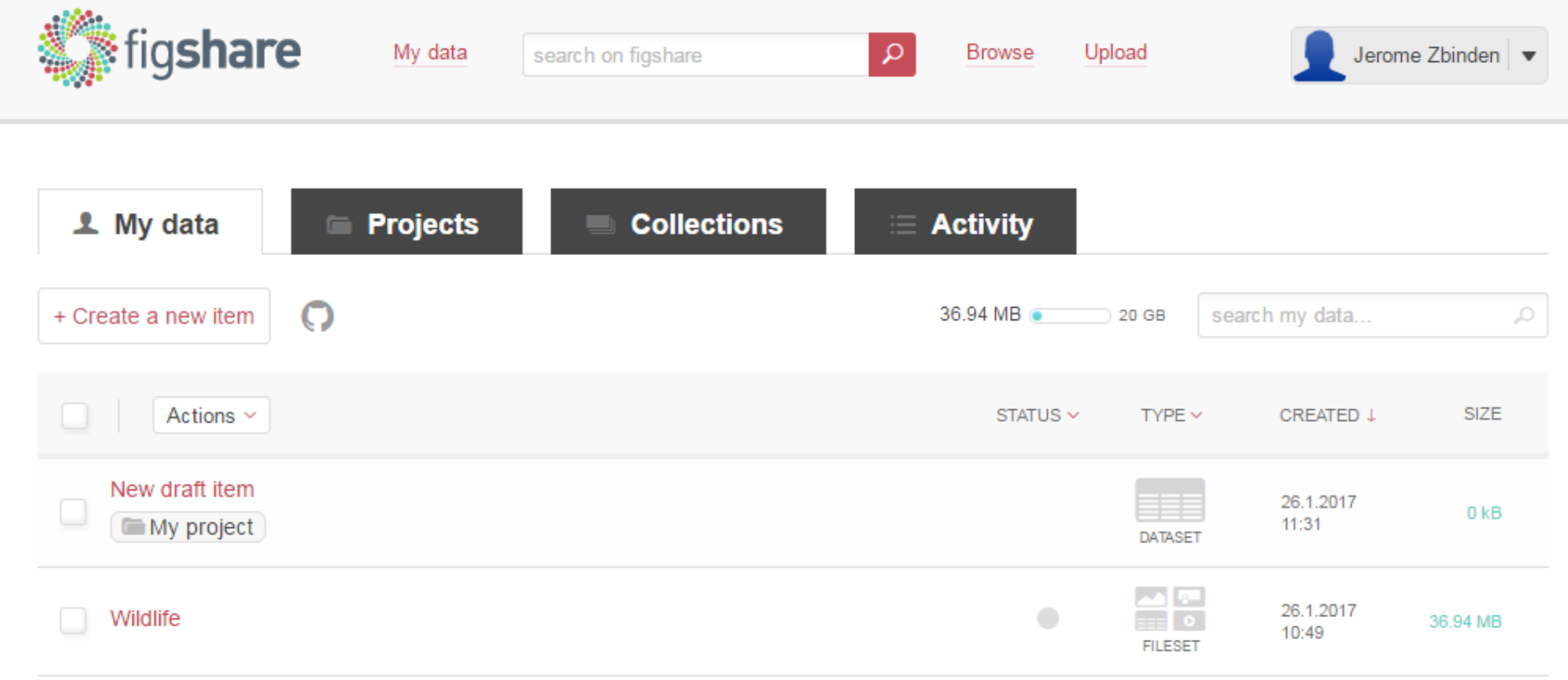

A.

2 items

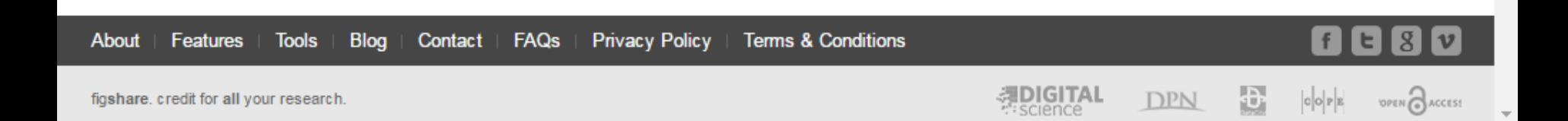

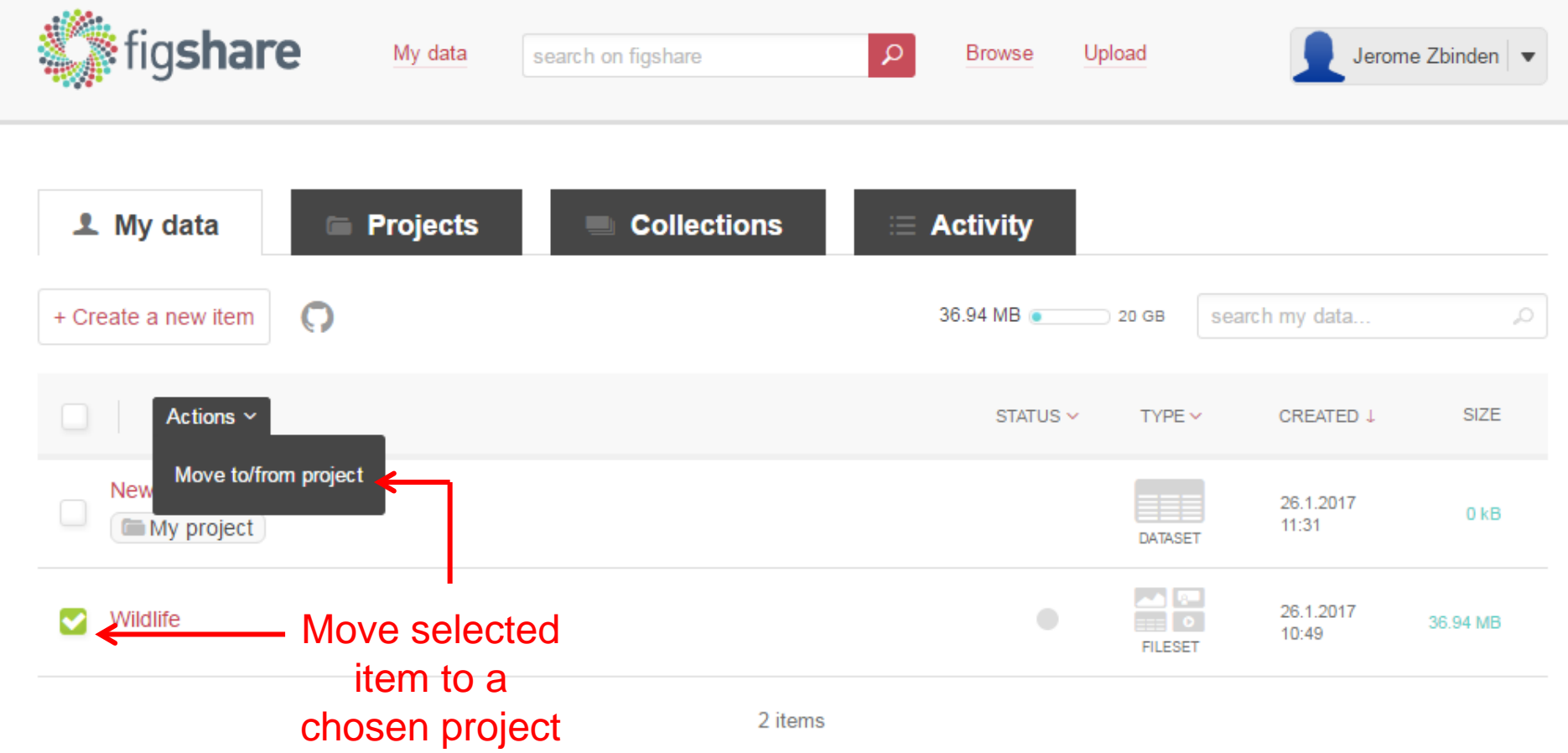

A.

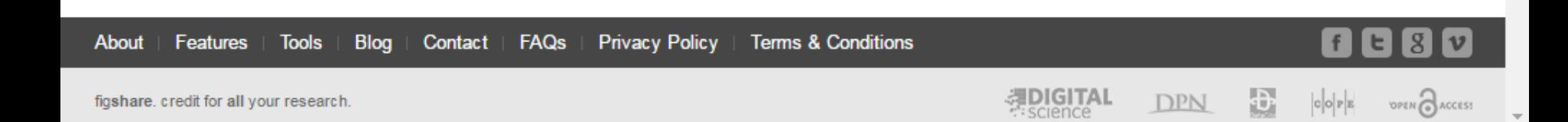

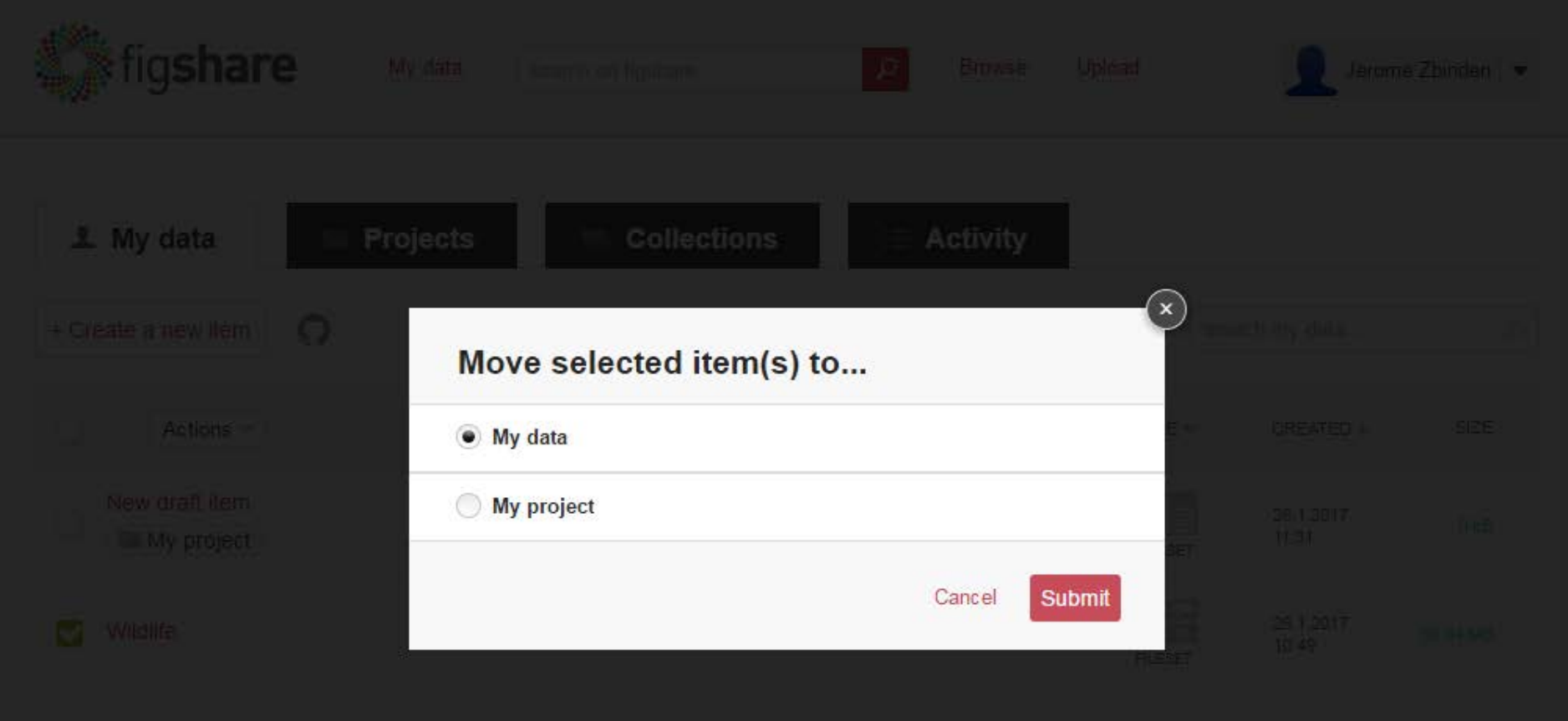

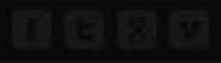

- My data
	- Display all my items, even those I have added to project
	- Does not show item for project I participate (when I am not the creator)

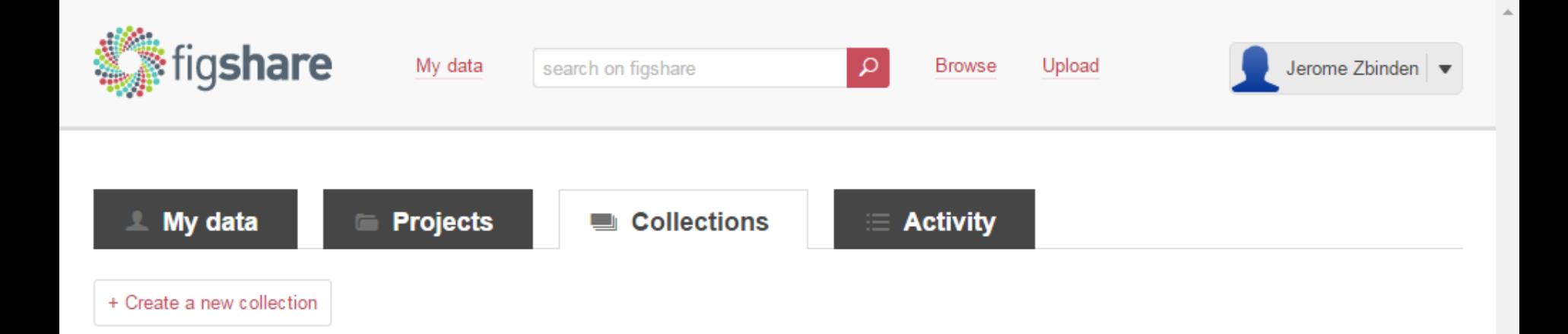

No content here

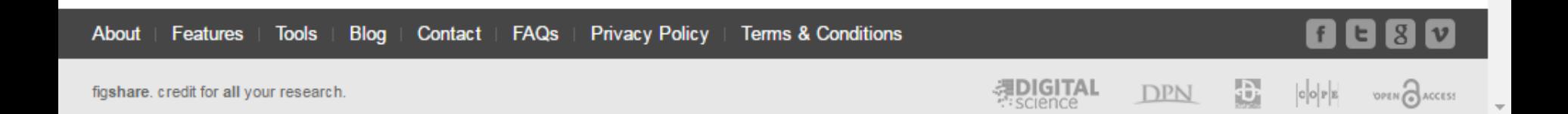

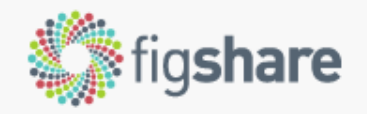

search on figshare

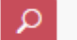

**Browse** Upload

 $\bullet$ 

۰

Jerome Zbinden  $\vert \blacktriangledown$ 

# $\leftarrow$  Create a new collection

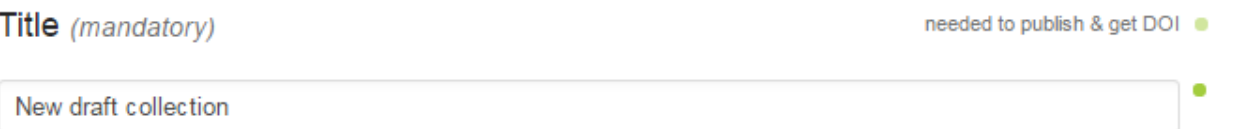

#### Description

Include as many details as possible about the collection.

**B**  $I$   $\mathbf{U}$   $\mathbf{X}_2$   $\mathbf{X}^2$ 

#### Authors

× Jerome Zbinden Enter authors or collaborators

#### Categories

 $\sim$   $\sim$   $\sim$ 

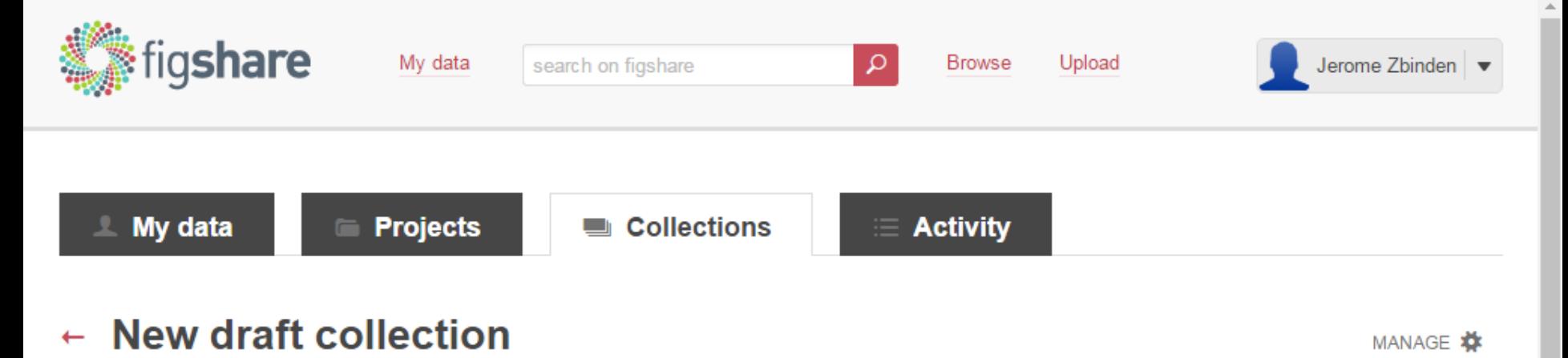

 $\mathcal Y$  Show collection details

#### **Add public items**

 $\sim$ **Contract Contract**  the control of the con-

Add to your collection one or more public items from figshare

**Contract** 

**Contract Contract** 

--

**Contract**  $\sim$ 

#### Add from My data

 $\sim$ 

\_\_\_

--

**Contract** 

Add items that are already in your My data section

> $\sim$  $\sim$

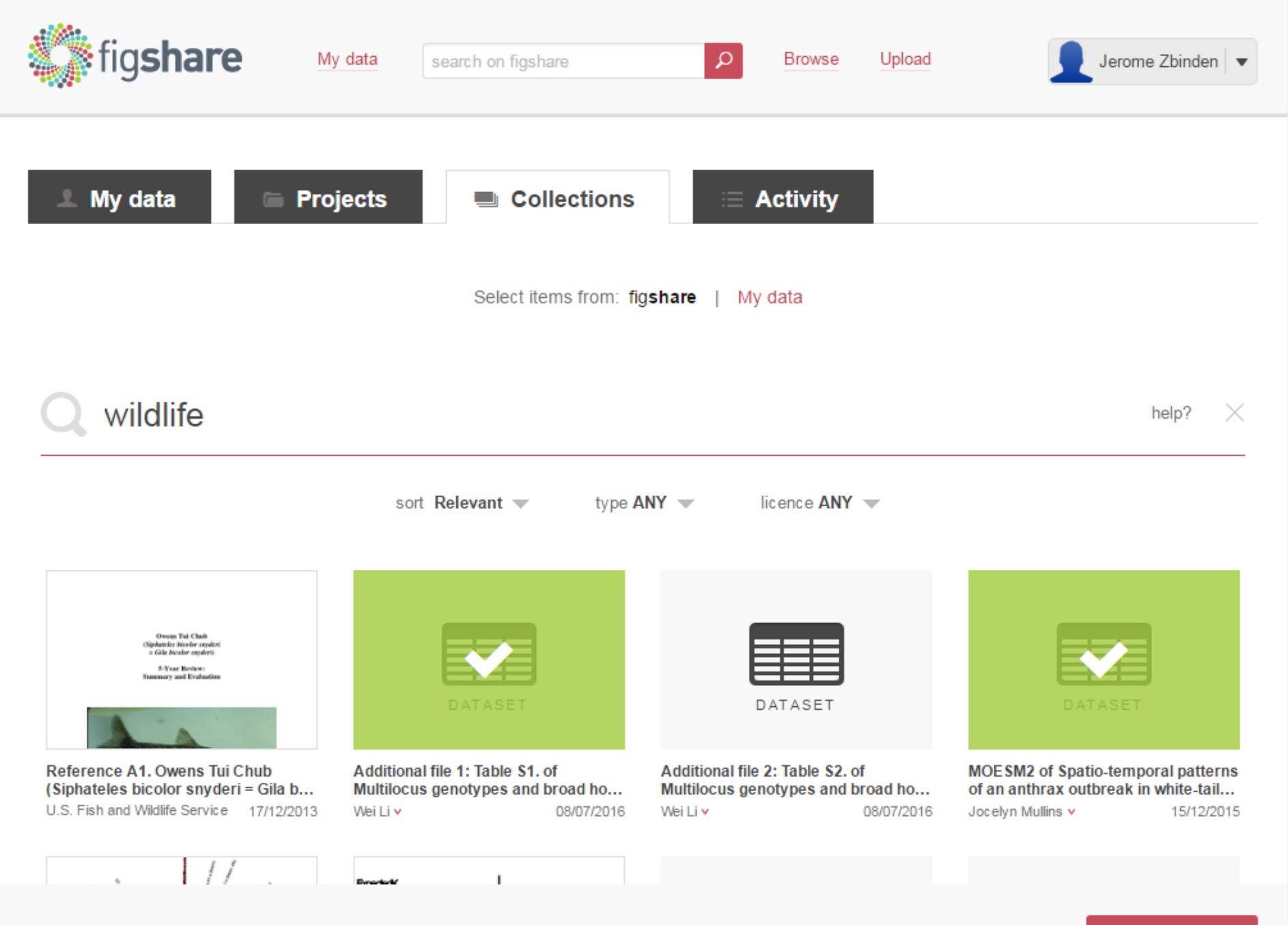

 $\overline{\mathbf{v}}$ 

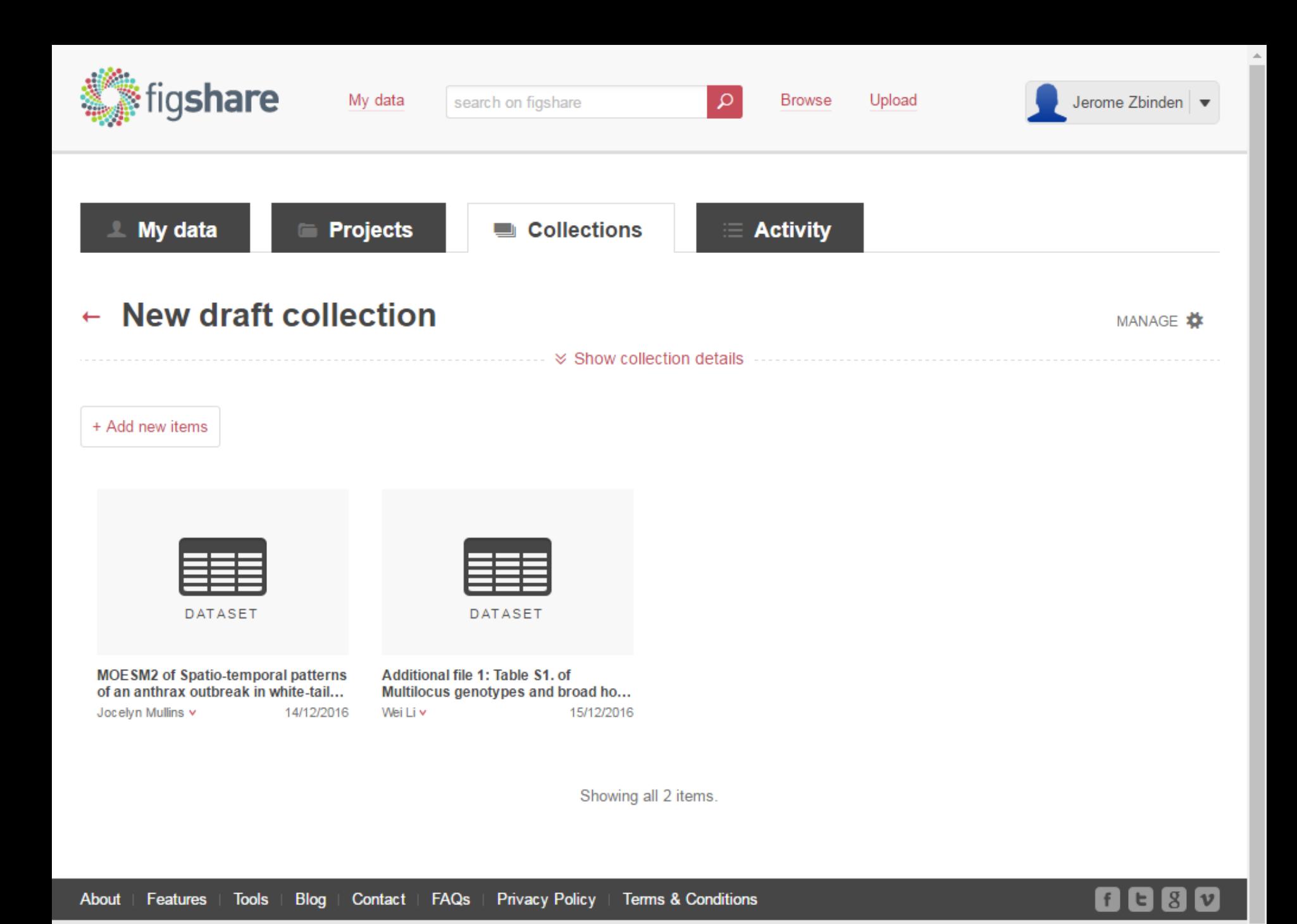

figshare, credit for all your research.

週DIGITAL

**DPN** 

 $\mathbf{a}$  $c|o|_P|_E$ **OPEN AACCESS**